**APPCAMPS** 

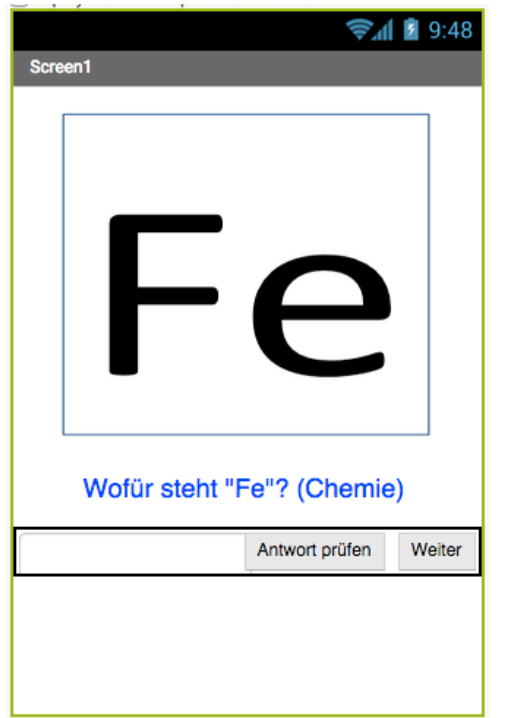

Hier siehst du das Design deiner Quiz App.

#### **Pro Frage benötigst du:**

- 1 Bild
- 1 Frage
- 1 Antwort

## **Heute geht es um Inhalte für die App**

Heute recherchiert ihr Inhalte für eure App. In der nächsten Sitzung integriert ihr die Inhalte in die Quiz App.

# **Ablauf heute**

- Einigt euch auf ein Thema für euer Quiz.
- Recherchiert zu dem Thema, überlegt euch Fragen und Antworten und sucht geeignete Bilder dazu.

Auf der Website des Landesmedienzentrum BW gibt es eine Übersicht zu freien Inhalten (Bilder, Sounds & mehr): **http://www.lmz-bw.de/freie-inhalte-finden.html**

## **Tipps**

- 1. Achtet darauf, dass Fragen und Antworten eindeutig sind.
- 2. Die Antwort sollte jeweils nur 1 Wort lang sein.
- 3. Achtet auf Groß- und Kleinschreibung.
- 4. Die Bilder sollten nicht zu groß sein.
- 5. Achtet bei der Bilderwahl auf die Nutzungsrechte und nennt wenn nötig die Bildautoren.
- 6. Nummeriert Fragen, Antworten und Bilder sinnvoll. (Das hilft euch später beim Einfügen der Inhalte in die App.)

# **6 Vorlage: Inhalte für das Quiz**

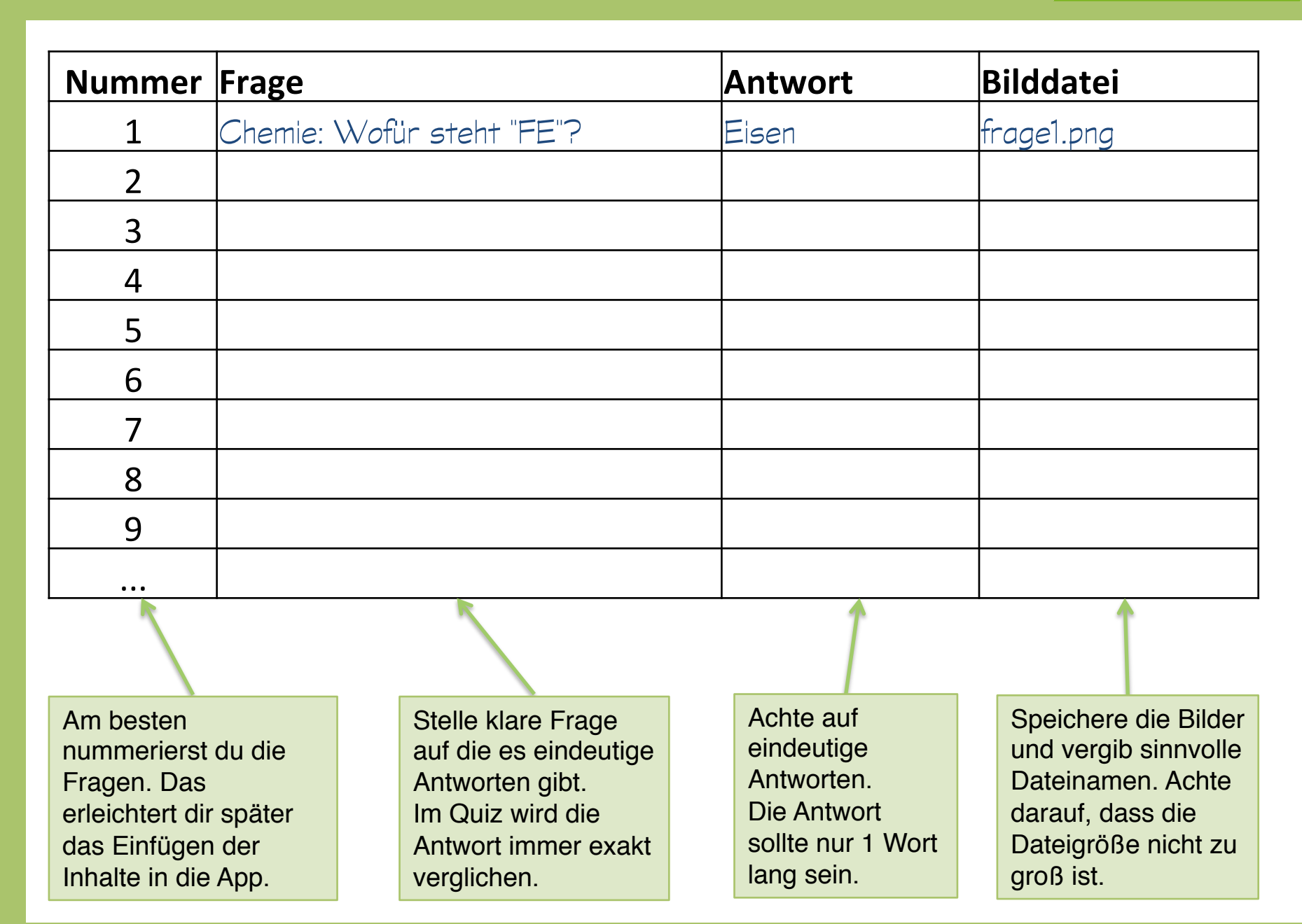

**APPCAMPS**